## Exporting Connections from LinkedIn

(taken from LinkedIn help)

You can export a CSV file of your connections from the Contact Settings page on the LinkedIn desktop site.

*Note:* Only the contact's full name, email address, current employer, and position are exported.

To export LinkedIn connections:

- 1. Click the *My Network* icon at the top of your LinkedIn homepage.
- 2. Click Your connections on the left rail.
- 3. Click *Manage synced and imported contacts* near the top right of the page.
- Under Advanced actions on the right rail, click Export contacts.
   You may be prompted to sign into your account.
- You may be prompted to sign in
   Click Degreest Arehive
- 5. Click Request Archive.
- 6. You will receive an email to your *Primary Email address* which will include a link where you can download your list of connections.

If you're using Internet Explorer and you see a yellow pop-up blocker across the top or bottom of the page:

- 1. Click the yellow bar.
- 2. Select Save As.
- 3. Save the file in your desired location.

Notes:

- The CSV and vCard formats don't support all characters. As a result, languages with extended character sets, such as Chinese, Japanese, or Hebrew are not supported.
- You can't currently export a list of your contacts that are not 1st-degree connections.
- If you're exporting your connections because you have a duplicate account:
  - Remember to close your extra account.
  - To import your connections list to another LinkedIn account, make sure you've saved the file in a location you can find, and then follow the instructions for uploading contacts using a CSV file.
- You can also download a list of your connections by requesting a download of your LinkedIn account data.

## Upload .csv File to Heart Walk account

Log into your Heart Walk Account

Click on SEND EMAIL (top right),

Next page, click on ALL CONTACTS (left)

|                           |                                                   | ageServer?pagename=heartv         | /alk_participant_center&pc2_page= c 🔎                                                                           | - 🔒 🕈 🍎 Heart Walk - American H | lea ×                                  |               |                                     | - □ -×-<br>↑ ★ ☆ |
|---------------------------|---------------------------------------------------|-----------------------------------|----------------------------------------------------------------------------------------------------|---------------------------------|----------------------------------------|---------------|-------------------------------------|------------------|
| x 🗞 Convert 👻             | And the second second second                      | a 🛐 Home 🛐 Spon                   | 🚯 Recr 🚺 Blac 💈 Logi 🗿 W                                                                                        | elc 🙀 Home 🖉 Web 🕶              | 🟠 • 🖻                                  | ) 🕶 🖶 🕶 Pa    | ge 🔻 Safety 👻 Tools 👻 🔞             | • 🔍 🔍 •          |
|                           | American<br>Heart<br>Association.<br>life is why: | Heart Wa                          | ‱ď"<br>IK₀                                                                                                    | My<br>Dashboard                 | Welcome, C<br>Fundraising<br>Resources | Send<br>Email | rofile Logout<br>Edit My<br>Pages 🕶 |                  |
|                           |                                                   |                                   |                                                                                                    | 201                             | 7 Rochester He                         | 1923          | ochester, NY                        |                  |
|                           | Cor                                               | npose                             | Recipients (separate multiple e                                                                                 | mail addresses with a comma)    |                                        |               |                                     |                  |
|                           | Drafts                                            | 0                                 | Choose a sample message                                                                                         |                                 |                                        |               | ~                                   |                  |
|                           | Sent Mail                                         | 6                                 | Subject                                                                                                    |                                 |                                        |               |                                     |                  |
|                           | Contacts                                          |                                   | ☑ Include personalized gre                                                                                      | eeting                          |                                        |               |                                     |                  |
|                           | All Contacts                                      | 10<br>ne=heartwalk_fundraising_to |                                                                                                    |                                 |                                        |               |                                     | € 100% -         |
| ← → ♦ https × ♠ Convert ▼ | Select                                            | ageServer?pagename=heartv         | S I Logi S Kor.                                                                                                 | 11                              |                                        | 1002108       | ge ▼ Safety ▼ Tools ▼ @             | - □ <b>×</b>     |
|                           | American<br>Heart<br>Association.<br>Iffe is why: | Heart Wa                          | sood"<br>IKo                                                                                                    | My<br>Dashboard                 | Fundraising<br>Resources               | Send<br>Email | Edit My<br>Pages ▼                  |                  |
|                           |                                                   |                                   | in the second second second second second second second second second second second second second second second |                                 |                                        |               |                                     |                  |
|                           |                                                   | A                                 |                                                                                                    | <u>201</u>                      | 7 Rochester He                         |               | ochester, NY                        |                  |
|                           | Con                                               | npose                             | Recipients (separate multiple e                                                                                 |                                 | 7 Rochester He                         | Ro            | ochester, NY                        |                  |
|                           | Con<br>Drafts                                     | npose                             | Recipients (separate multiple e<br>Choose a sample message                                                      |                                 | 7 Rochester He                         | Ro            | ochester, NY                        |                  |
|                           |                                                   |                                   |                                                                                                    |                                 | 7 Rochester He                         | Ro            | pchester, NY<br>pril 22, 2017       |                  |
|                           | Drafts                                            | 0                                 | Choose a sample message                                                                                         | mail addresses with a comma)    | 7 Rochester He                         | Ro            | pchester, NY<br>pril 22, 2017       |                  |

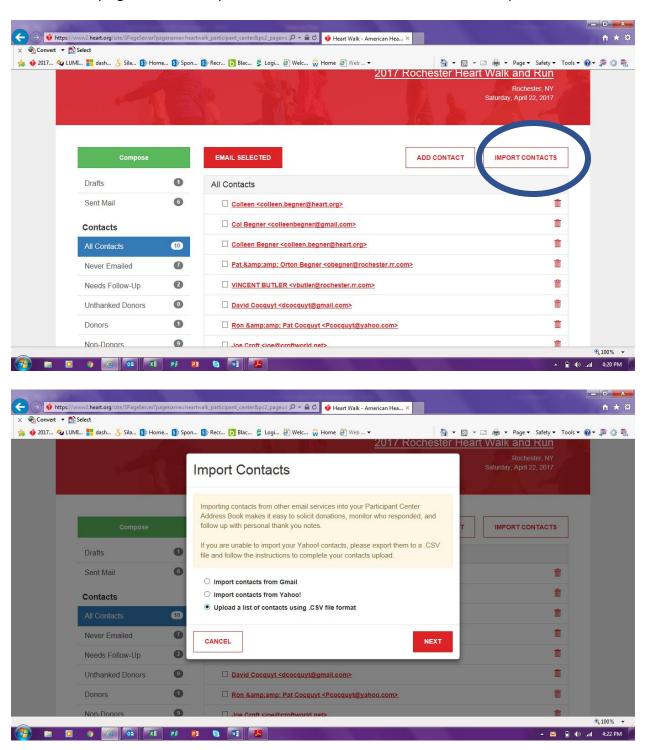

On the next page, click on Import Contacts – Follow the directions to upload a .CSV file.